# Application Note

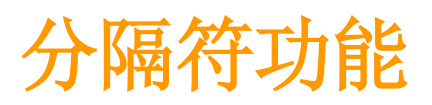

Version 1.0

注意: 此资料上的相关产品功能,为了升级产品性能,没有预告的情况会发生变更的情况。

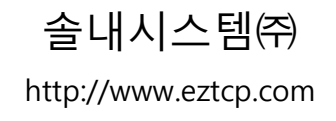

## 耳录

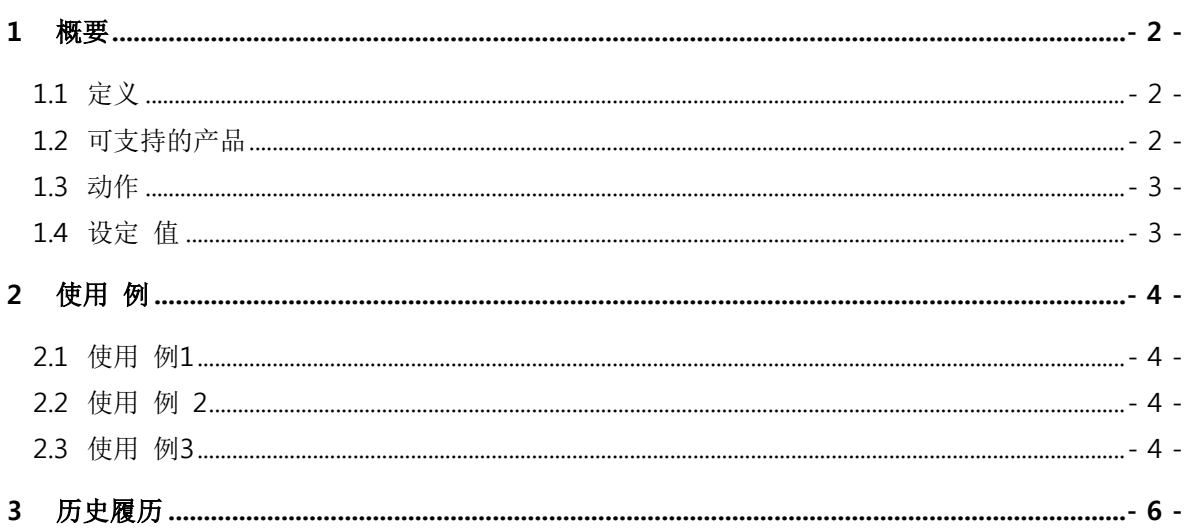

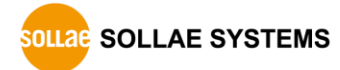

### <span id="page-2-0"></span>1 概要

#### <span id="page-2-1"></span>1.1 定义

分隔符是ezTCP在将传送到网络的TCP数据隔开传送时使用的值。 TCP将数据按stream方式传送,故 区分segments并没有太大的意义。但在部分应用程序中有必要区分此segments情况。使用分隔符功能, 用户可将TCP的segments按串行数据协议的数据帧分隔后传送。

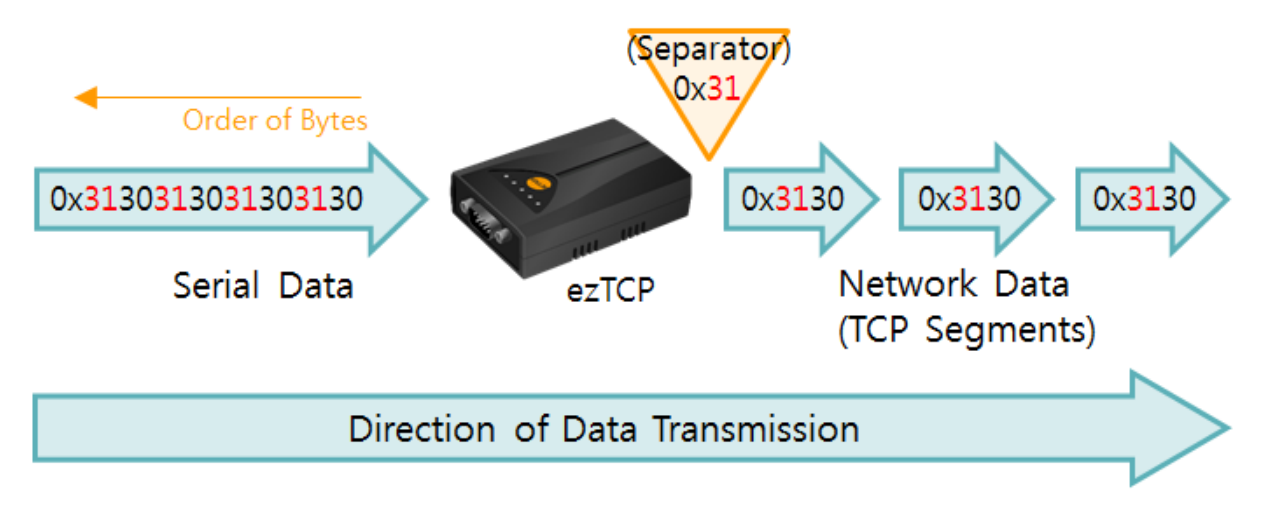

图 1-1 分隔符功能的定义

<span id="page-2-2"></span>1.2 可支持的产品

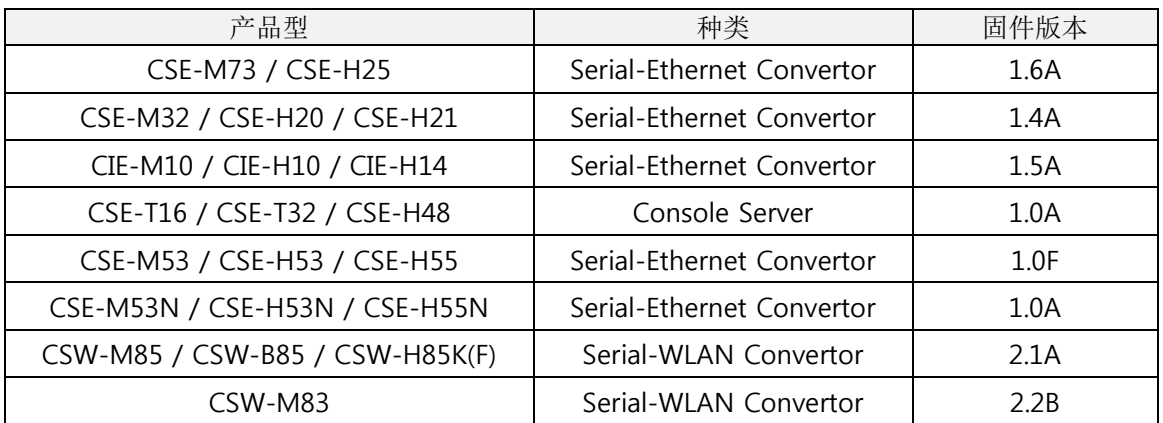

表 1-1 可使用的产品

产品的固件版本低于表中所列(旧版本) 不支持分隔符功能。因此请升级为最新版本后使用。

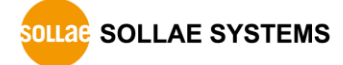

#### <span id="page-3-0"></span>1.3 动作

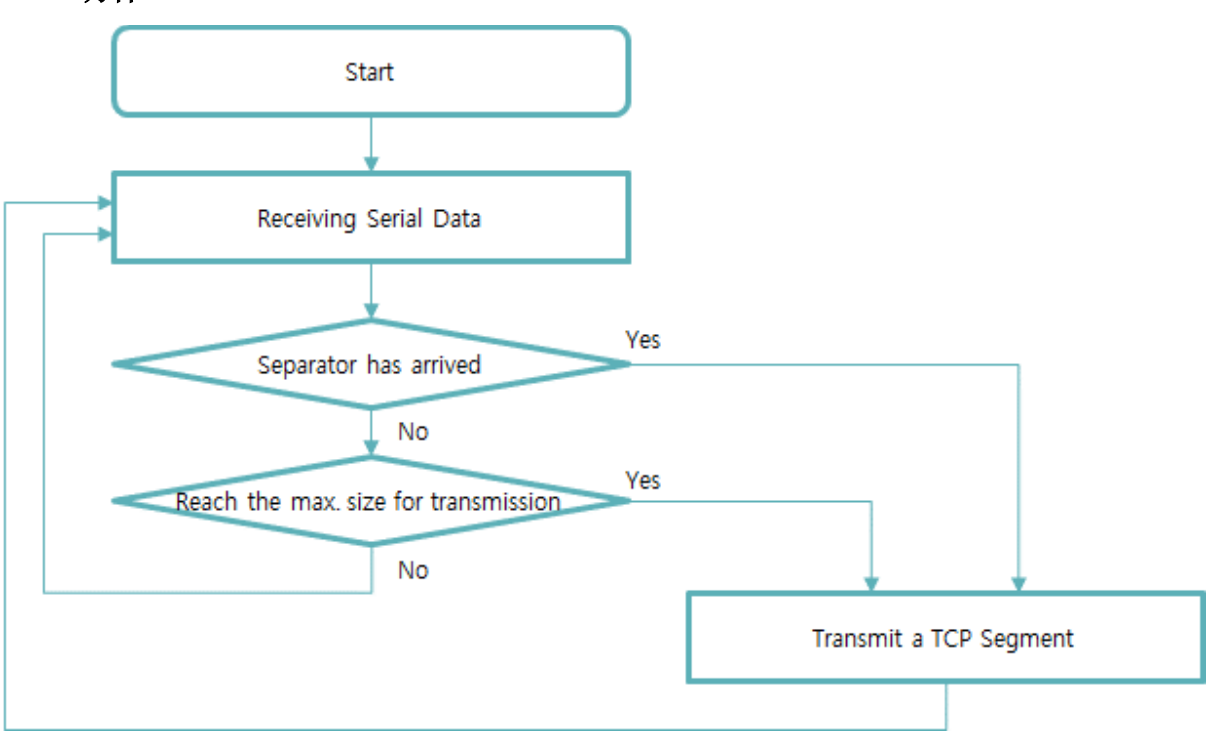

图 1-2 分隔符功能动作顺序图

#### <span id="page-3-1"></span>1.4 设定 值

分隔符的功能在ezManager中设定。

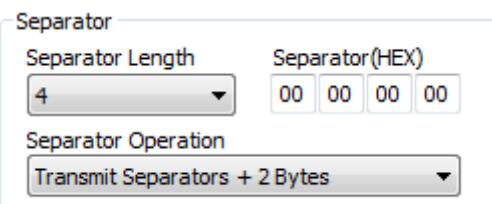

图 1-3 设定 值

- 分隔符号: 实际区分segments使用的16进制数据
- 分隔符长度: 分隔符的长度(字节单位), 可在1 ~ 4间设定
- 分隔符动作方式: 通过分隔符区分帧的方式

分隔符功能只支持在TCP通信中使用。

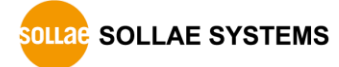

### <span id="page-4-0"></span>2 使用 例

#### <span id="page-4-1"></span>2.1 使用 例 1

● ezTCP 设定

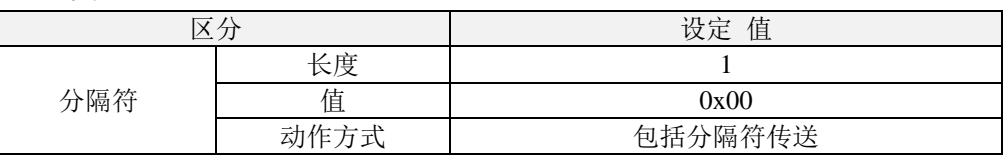

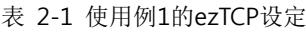

● 接收串行数据: 8 bytes

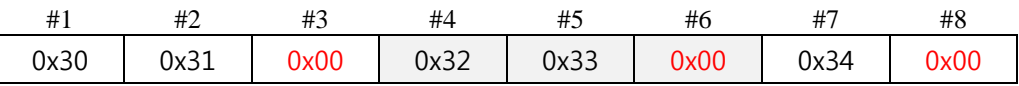

● 网络传送TCP segments: 3 segments

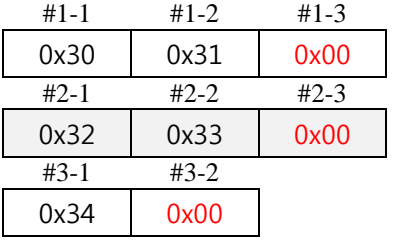

#### <span id="page-4-2"></span>2.2 使用 例 2

● ezTCP 设定

| 区分  |      | 设定值        |
|-----|------|------------|
| 分隔符 | 长度   |            |
|     | 自    | 0x00       |
|     | 动作方式 | 传送分隔符 +1字节 |

表 2-2 使用 例2的ezTCP设定

#### ● 接收串行数据: 8 bytes

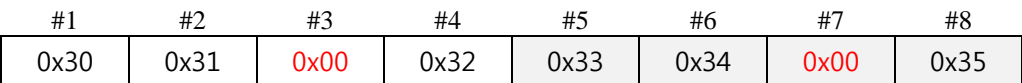

● 网络传送TCP segments: 2 segments

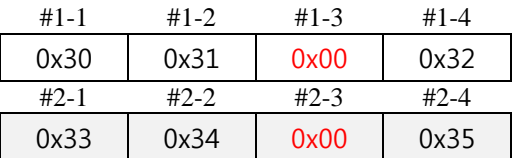

### <span id="page-4-3"></span>2.3 使用 例 3

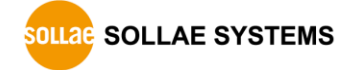

● ezTCP 设定

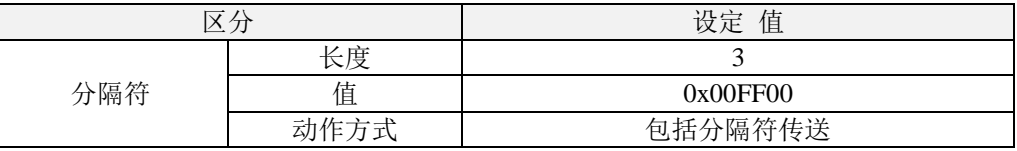

#### 表 2-3 使用 例 3的ezTCP设定

● 接收串行数据: 32 bytes

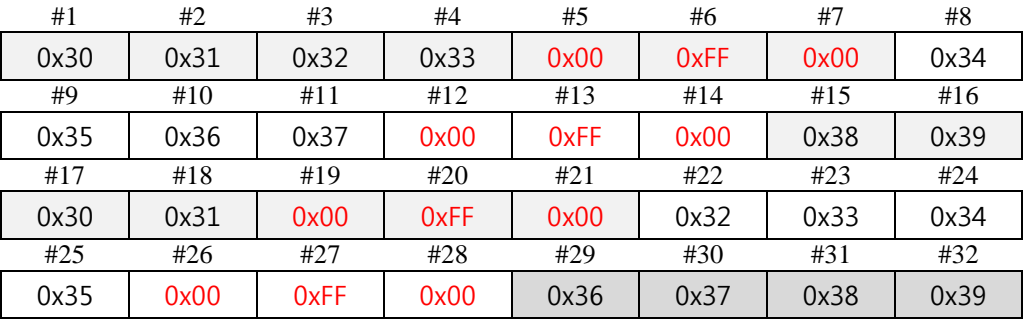

● 网络传送TCP segments: 4 segments

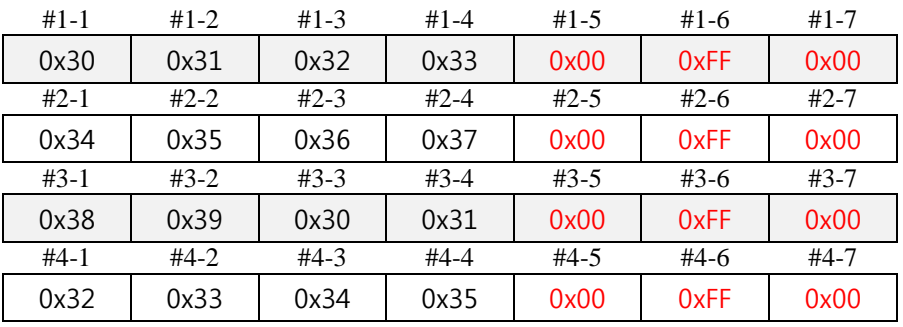

缓冲区中剩下的数据

缓冲区中剩下的数据,直至下个分隔符进来之前不会传送到网络。

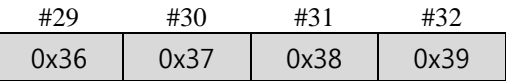

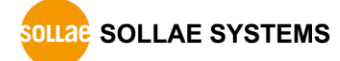

## <span id="page-6-0"></span>3 历史履历

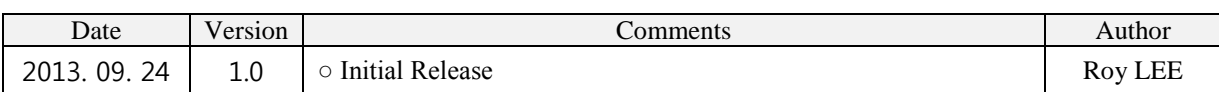

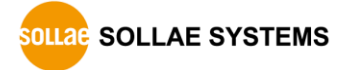